## **Инструкции за инсталиране и активиране на "Улицата на игрите – 1 клас"**

- 1. Поставете инсталационния диск в устройството и изчакайте той да се разпознае. Ако във Вашия компютър има забрана за автоматично стартиране на компактдискове, то трябва да отворите през **My computer** компакдиска и от него да стартирате файла **SETUP**. Преди самото зареждане на инсталационния файл е възможно да се появи съобщение на английски език за разрешение за стартиране на файла, което трябва да потвърдите с бутона **Yes**.
- 2. Следвайте инструкциите за инсталация, като избирате бутона **Напред**.

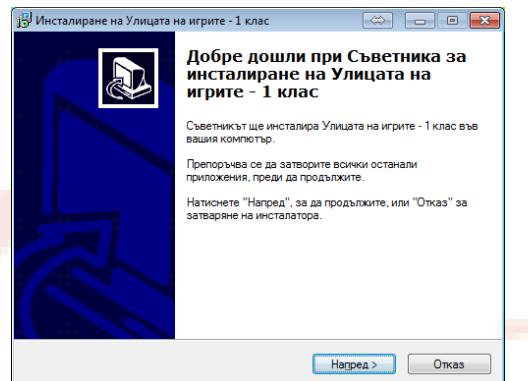

3. На екрана **Лицензионно споразумение** трябва да поставите отметка пред **Приемам споразумението**,

за да се активира бутона **Напред**.

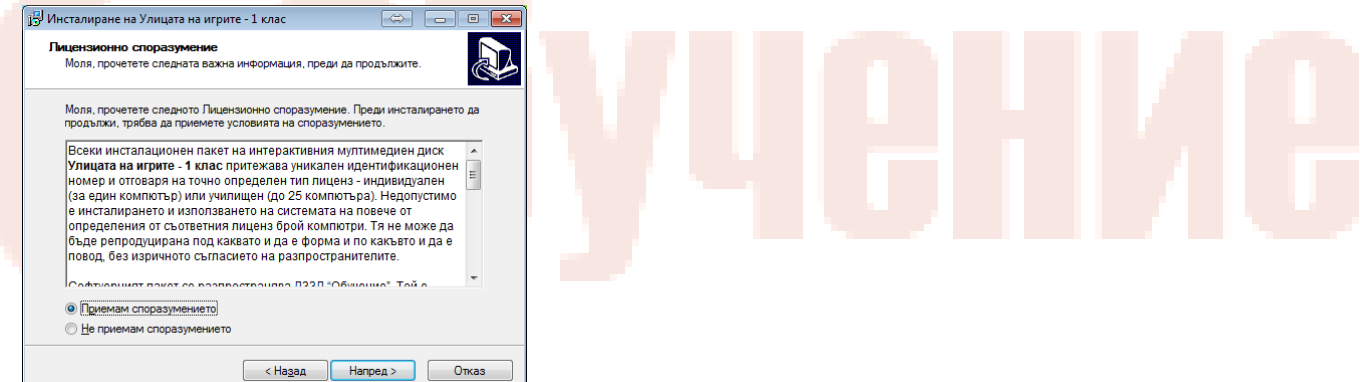

4. На последния екран **Готовност за инсталиране** изберете бутона **Инсталиране**.

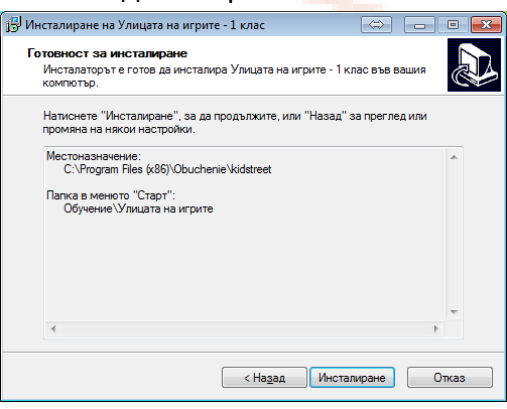

5. След приключване на инсталацията изберете бутона **Готово**.

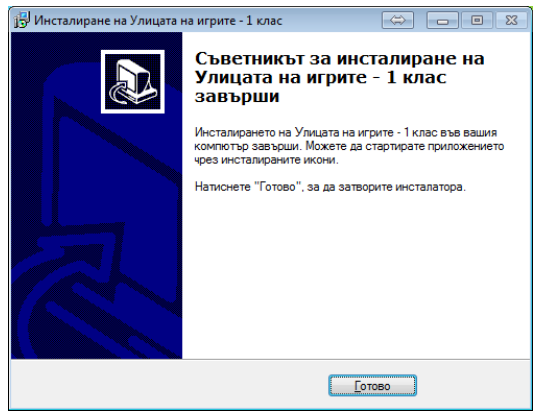

6. След приключване на инстлацията на работния плот се е появила икона на програмата, която трябва да изберете, за да направите активацията на продукта.

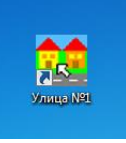

7. На екрана Ви се появява съобщение с код, генериран от Вашия компютър.

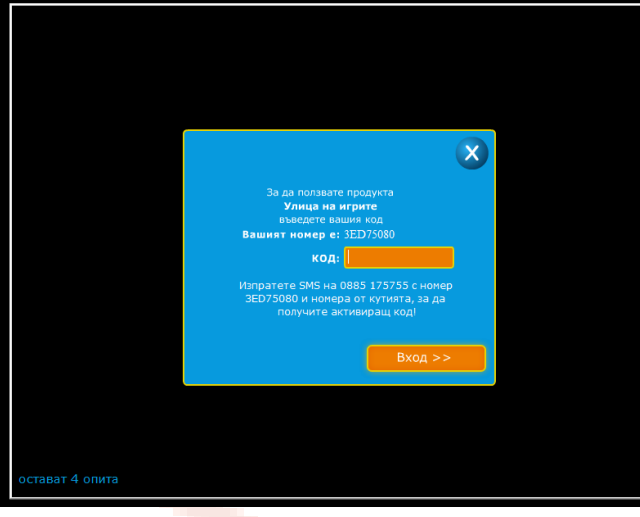

- 8. Изпратете кода от екрана, последван от интервал и кода от кутията на инсталационния диск на посочения GSM номер. Внимавайте при разчитането на кода за разликата между цифрата 0 и букавата О. Цифрата обикновено е по-тясна от буквата. В рамките на деня ще получите код за активация. Изпратеният от Вас SMS се таксува, съгласно плана на Вашия мобилен телефон.
- 9. След получаване на активиращия код, го въведете в оранжевото поле поле **КОД** и изберете бутона **Вход**.

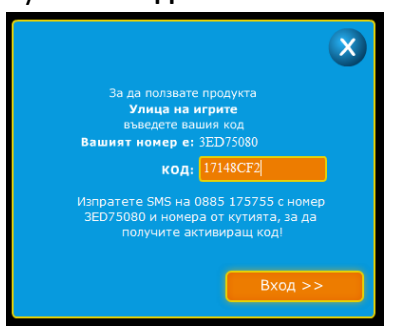